## Font Styles Library

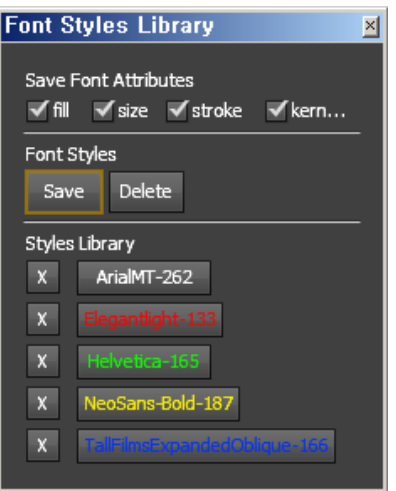

## HOW TO USE:

SAVE FONT OPTIONS : Selects the attributes from the character panel to be saved to the style.

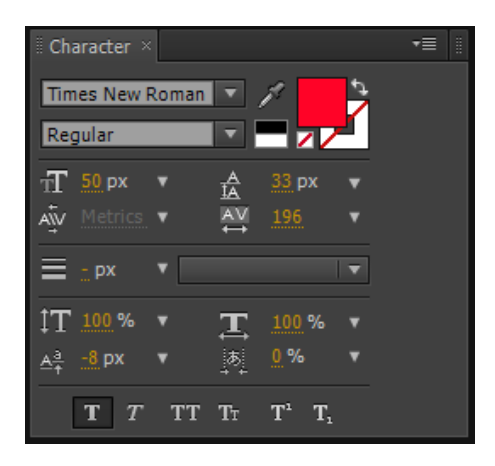

FONT STYLES > SAVE : Saves the font style to the library.

FONT STYLES > DELETE : Deletes all the styles in the library. To delete an individual style click the X to the left of the style name.

## USAGE INSTRUCTIONS :

SAVE : Select a text layer and hit the Save button. It will save the selected "Save Font Attributes" of the selected layer.

DELETE : To delete a style click the X next to the style name.

APPLY : Select a text layer and click on the saved style name to apply it.